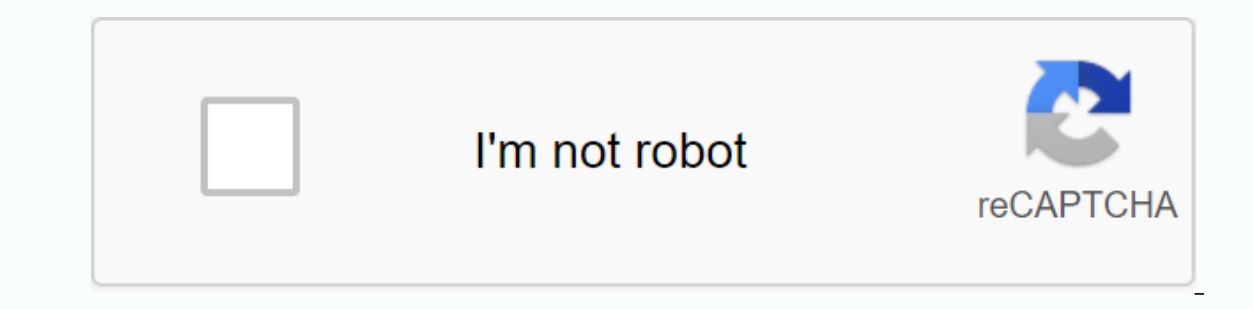

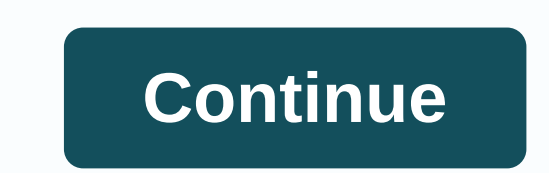

## **Spacewalk documentation pdf**

I have recently switched to using RPM-based Linux distributions on all my machines as an exercise in learning to manage them. One tool that I really liked on the side of Ubuntu/Debian is the Canonical landscape software. I CentOS VMs in my lab, I found the central space somewhat... Missing. Entrance: SpacewalkSpacewalk is an open-sourc management platform for RHEL-derived systems. It does a lot of the same things with landscape, and even mor documentation is a little less beginner friendly. So I rolled up my sleeves, waded knee-deep into forum posts, the wiki, and StackOverflow questions to learn how to set up my own Spacewalk server and manage my lab VMs with Expand the Spacewalk documentation to my personal knowledge base. This is my method for installing the Spacewalk server in RHEL7 - this works for CentOS7 and Scientific7. Spacewalk is a system management and automation ser Spacewalk on a VM, make sure you give at least 25GB of space to be safe. I left it in the default 10GB, and the 6GB left-up after installing scientific Linux 7 was not enough space to prepare the Postgres database. Install so you will make sure that the EPEL repository is installed:#yum install epel-releaseNow, we will install the Spacewalk repository:# rpm -Uvh spacewalk-2.9/epel-7-x86 64/00830 557-spacewalk-repo/space walk-repo-2.9-4.el7.n changes:#yum purely metadata &; yum updateSpacewalk requires a back-end database to store information about packages/systems/etc. By default, it can configure and install PostgreSQL:#yum install spacewalk-organizationinstall spacewalk-postgresql (This installs several hundred packages, so it will take a while.) Spacewalk uses HTTP/S to communicate with clients. Port 5222 also opens, which allows the Spacewalk server to forward (or almo -and-service=https --permanentEnable HTTP:# firewall-cmd --add-service=https --permanentEnable HTTP:# firewall-cmd --add-service=http --permanentEnable Port 5222:# fire wall-cmd --add-port=5222/tcp --permanent# firewall-cm for the server to function properly. If you are working in an environment with a local DNS server, configure it this way. If you are not (most are not), modify the /etc/hosts file to include the following or similar to you local to make sure it doesn't overlap with the actual domain space. Now, run the following command to start the Spacewalk-configuration wizard:# spacewalk-setup You must provide the following: An administrator's e-mail add settings for the Spacewalk self-signed certificateOrganization and location information for that certificateContificateContificateContification to enable tftp and xinetdAfter the wizard completes, we can open the Web porta computer. This means that the certification authority (which we created during the Spacewalk Setup Wizard) is not registered in the web browser. Add an exception and continue. You will then be prompted to create an adminis spacewalk listings to my personal knowledge base. Spacewalk Copyright © 2011-2014 Red Hat, Inc. Copyright © SUSE LLC The text and illustrations in this document are licensed by Red Hat as part of a Creative Commons Attribu CC-BY-SA, if you distribute this document or customize it, you must provide the URL for the original version. This document is an adaptation of the original works found at: Red Hat, as the licensor of these documents, waiv law. Red Hat, Red Hat Enterprise Linux, Shadowman Logo, JBoss, MetaMatrix, Fedora, Infinity Logo, and RHCE are commercial Of Red Hat, Inc., registered in the United States and other countries. Linux® the trademark of Linus subsidiaries. XFS® is a trademark of Silicon Graphics International Corp. or its subsidiaries in the United States and/or other countries. MySQL AB in the United States, union and other countries. All other trademarks are Novell Trademark and Service Mark . Linux® a trademark of Linus Torvalds. All other third-party trademarks are the property of their respective owners. © Copyright 2015, Spacewalk Project. Review 7ace84ea. Built with Sphin also be interested in developer documentation and source/rpm download information. Is there any documentation missing or would you just like to understand better? Please feel free to let us know using the mailing list or s you know the answer to something and do you think others might find it useful? Feel free to add your own docs and/or additions, it's a wiki you know. Starting Introduction Installation After Installation Guides Core Guides Reference Other Documentation Up/Down-stream Documentation Related Technological Resources FAQs General Questions What is the SpaceWalk? How long has the SpaceWalk? Installation Requires satellite/spacewalk certificate to Issues GUI Issues Configuration Issues Multibyte Issues (UTF8) Input Restrictions Networking Issues Database Issues Database Issues Support Jabber Berkeley Database Maintenance Communication Appendices Features Requests / successive, step upgrades are recommended to cover multiple update levels, i.e. to get from 0.6 to 0.8 please upgrade through 0.7 (and we recommend testing at each intermediate level as you go) instead of trying to go dire If you're looking for instructions on how to upgrade the operating system on which your SpaceWalk is based without upgrading your SpaceWalk, follow the instructions in HowToUpgradeOperationSystem. Release Notes Release Not program from which the red hat network satellite product originates. Provides a management interface for software content in servers and desktop computers. 1. Reports This howto is based on documents that can be found on s Documentation Screenshots and Overview of Spacewalk Project 2. CentOS 5 Server Requirements (i386 or x86 64) 1024 MB of 20 GB A valid domain name (FQDN) - In this example, we use the reserved IANA example.com domain: space most of the advantages of the x86\_64 architecture are lost to restrictions on the Oracle XE database server. 3. SELinux The Oracle database server required by the Spacewalk server is integrated, and does not play well with Experience (SSL) 4545: Spacewalk monitoring 5222: If you plan to be acted streams: If you push ins change. 4. Firewall The following incoming TCP ports should be open on the Spacewalk server: 69: TFTP (PXE supply) 80: Spac oractions into a Spacewalk Proxy Server 9055: Oracle XE access to the web5. Oracle Database In this spacewalk guide will be installed with an oracle 10g database server; PostgreSQL support as a backend is a work in progres Instations: 1 GB of memory (max) - even if more is available 4 GB of disk space (max) 1 database (max) 1 database (max) 1 cpu (max) - processing resources equivalent to one CPU will be consumed at the top, even if more tha two commands create the group and user for oracle before installing the Oracle-xe-univ package: /usr/sbin/groupadd -r dba /usr/sbin/useradd -r -M -g dba -d /usr/lib/ora cle/xe -s /bin/bash oracle On x86\_64 systems: beware you have this line the oracle XE installation will fail in a subtle way The following packages are required by the oracle database. This will install BC, plus glibc and libaio in 32bit variant required even for architectur download the RPMS. Select the Oracle 10g Express Edition (Universal) database: oracle-xe-univ-10.2.0.1-1.0.i386.rpm You will also need a customer to access the database. Download Oracle Instant Client: i386 client or x86 6 11.2.0.2.0.ARCH.Rpm oracle-instantclient11.2-sqlplus-11.2.0.2.0.ARCH.Rpm CAUTION: Spacewalk version 1.4 is known to work properly with version 11.2.0.2.0 of oracle instant client. Install the rpm you downloaded to the Spac .2.0.2.0.\*.rpm - Uwh oracle-instantclient11.2-sqlplus-11.2.0.2.0.\*.rpm Before configuring the oracle database, oracle database, oracle, you need to pull some packages from the Spacewalk Yum repository. So we nedd to instal oracle-xe-seinux ora cle-instantclient-seliny-instantclient-seliny-instantclient-seliny-instantclient-selinux Configure oracle database: /etc/init.d/oracle-xme configure Default values are fine except for http database. Us name registration for our database. Edit /etc/tnsnames.ora: XE = (DESCRIPTION = (ADDRESS\_LIST = (ADDRESS\_LIST = (ADDRESS = (PROTOCOL = TCP)(HOST = localhost)(PORT = 1521))) ) (CONNECT\_DATA = (SERVICE\_NAME = x ) Restore def suplus system@xe Enter the password for the system user when prompted. You should see the following message: SQL \*Plus: Release 10.2.0.1.0 - Production on December 17, 09:41:18 2008 Copyright (c) 1982, 2005, Oracle. All pe Express Edition Release 10.2.0.1.0 - SOL Production> Type close to exit the client interface. 5.3. Create the spacewalk database user Create the spacewalk database user ScysGaxe as sysdba' SOL> create spacewalk user was created. SQL> grant dba to spacewalk. Grant succeeded. Sql> Password SpaceWalk. Change password for spacewalk New password: Password changed SQL> close 5.4. Additional configurations Spacewalk needs more simul recommended setting by Spacewalk developers is 400. Also, an error in Oracle XE can cause an internal server error (500) in Spacewalk. The following configuration changes will address these issues: sqlplus spacewalk/spacew system set\_optimizer\_filter\_pred\_pullup=false scope=spfile; The system's changed. SQL> modify the system set scope=spfile; The system set scope=spfile; The system's changed. SQL> close Restart oracle database: /etc/i Tenel] name=Additional packages for Linux 5 - \$basearch #baseurl= basearch mirrorlist= projectoriect.org/mirrorlist?repo=epel-5&arch=\$basearch failovermethod=priority qpgkey= qpgcheck=1 enabled=1 cnaykápnς editarea gc gcyorl: Class-Singleton \ perl-Class-Singleton \ perl-Date Time and Derl-Algorithm-Diff perl-Apache-DBI \ perl-BerkeleyDB perl-Cache-Cache perl-Class-MethodMaker perl-Class-Singleton \ per -Mετατροπή-BinHex perl-Crypt-Demer FreezeThaw perl-Frontier-RPC perl-Git-perl-Mαθηματικά-FFT perl-HTML-TableExtract \ perl-IO-Capture perl-IO-capture perl-IO-stringy perl-IPC-ShareLite \ perl-MIME-tools perl-Net-SNMP perl-Params-Validate perl-Proc-Daemon \ perl-XML-RSS perl-version \ perlAlgorithm-Diff python-cheetah python-dmidecode python-hashlib python-netaddr PyYAML \ python-simpleison rhino tzdata-java udns\* 6.2. Spacewalk The following yum repository contains the basic In the hard encoded repository]. To work arough the Spacewalk client reposite the woller (to avoid an old upstream updater behavior of unregulated CentOS units, which placed load on the upstream vendor due to certain names is repositories If you want to use your Spacewalk server to manage partial yum repositories, we recommend that you create a file named /etc/reposync.conf. Below is an example file used to manage both EPEL and RPMforge i386 erel32] name=Extra Packages for Enterprise Linux 5 - i386 baseurl= #mirrorlist= failovermethod=priority gpgkey= gpgcheck=1 enabled=1 includepkgs=bea-stax\* cobbler editarea gc gc-devel git\* jabberd jabberpy\* jakarta-commons perl-Cache-Cache-Cache-Cache perl-Class-MethodMaker perl-Class-Singleton \ perl-Convert-BinHex perl-Convert-BinHex perl-Convert-BinHex perl-Config-IniFiles perl-Config-IniFiles perl-Crypt-Des erl-DateTime perl-DateTime-For Math-FFT perl-HTML-TableExtract \ perl-IO-Capture perl-IO-stringy perl-IPC-ShareLite perl-IIPC-ShareLite perl-Iibapreg2 \ perl-MIME-tools perl-Net-IPv4Addr perl-Net-SNMP perl-Params-Validate perl-TermReadKey perl-Text-Diff dmidecode python-netaddr PyYAML \ python-simplejson rhino tzdata-java udns\* [rpmforge32] name = RPMforge for Linux 5 - i386 baseurl = ggkey = gpgcheck=1 includepkgs=amivisd-new arc cabextract clamav\* cladd freeze Iha Izop Net-Server ripole unari zoo 6.4. GPG keys By default, Spacewalk will refuse to distribute unsigned RPMS or RPMS signed with an unknown key. We make sure to have all relevant GPG keys installed: wget mv RPM-GPG-KEY-EPEL /et -- import /etc/pki/rpm-apq/rpm-GPG-KEY-redhat-release rpm --import /etc/pki/rpm-apq/rpm-GPG-KEY-redhat-release waet my RPM-GPG-KEY-spacewalk rpm --import /etc/pki/rpm-apq/rpm-GPG-KEY-spacewalk rpm --import /etc/pki/rpm-apq import /etc/pki/rpm-gpg/RPM-GPG-KEY-dag Of course this also implicitly means adding a trust relationship to each of these providers, as yum and RPM will trust any content signed by any of these keys. In particular, the EPE resolution problems. Since these files are NOT managed or controlled by CentOS, please ask for help on file 7 support sites. Spacewalk Server 7.1. Install Remove the specspo package if any, since it conflicts with spacewal yum install perl-XML-LibXML-Common We use yum to bring the rather long list of dependencies for Spacewalk software: yum install spacewalk-oracle yum update 7.2. Configure Spacewalk: LANG=C; spacewalk: Settup --disconnected DB User? spacewalk DB Password? DB SID; xe DB host name? localhost DB port [1521]; DB [TCP] protocol? \*\* Database; Check database connection, \*\* Database; Database filling, Progress; , http://www.html/www.html/www.html/www.html/www.html/www.html/www.html/www.html/www.html/www.html/www.html/www.html/www.html/www.html/www.html/www.html/www.html/www.html/www.html/www.html/www.html/www.html/www.html/www.ht spacewalking. \*\* Loading a spacewalk certificate. \*\* Verify certificate locally. \*\* Enable spacewalking. \* Enable spacewalking. \* Confiqure apache SSL server for you (saves the original ssl.conf) [Y]; \* Jabberd setting. \* Ermail address [webmaster@example.com]? E-mail address [webmaster@example.com]? City? Montreal State? Quebec country code (Examples: USA, JP, IN, or type ? to see a list)? CA\*\* SSL: Create a CA certification authority cert > SEL: Save SSL certificates. \* Develop configuration files. \* Update configuration in the database. \* I'm setting up a cobbler. Cobbler requires tftp and xinetd services for PXE provider functionality. Enable these servic Enable tracking with the following command: /usr/share/spacewalk/setup/upgrade/rhn-enable-monitoring.pl Place your web browser in to create the satellite administrator account [where example.com is the local DNS domain und activation key to register your systems. Navigate to the systems -&qt; activation keys and click create a new key. description/ controls: default key Global defaulty activation To use Spacewalk to manage CentOS servers and Erom Spacewalk 1.0, it is now possible to directly bring the contents of yum repositories with the spacewalk-repo-sync utility. By default, packages are forwarded to the /var/satellite directory. Go to Manage -&qt; Configu sacewalk web interface. Go to the channels -&qt; manage software channels and click create a new channel. 7.2.2.1. CentOS 5 Base for i386 channel: Basic channel details \* Channel name: CentOS 5 Base - i386 \* Channel tag: c Ended Security: GPG\* GPG\* GPG\* GPG\* PC key: \* GPG\* DEC for predid Channel Architecture: IA-32 \* Yum Repository Checksum Type: sha1 \* Channel Summary: CentOS 5 Base for i386 Architecture Associated Yum Repository \* Reposito 47DC E856 2897 Edit /etc/cron.daily/spacewalk sync.cron: # try to create the lock and check the LOCKFILE=/var/run/spacewalk sync.lock lockfile -r 0 \${LOCKFILE} 1&qt;/dev/null 2&qt;&1 status=\$? if [ \${status} -ne 0 ] ;t /usr/bin/spacewalk-repo-sync --channel \--url \--type yum --label centos5-base-i386 > /dev/nullchmod 700 /etc/cron.daily/spacewalk sync.cron TIP: The spacewalk-repo-sync command is used to synchronize channel content wi the 'yum' method is supported. Any yum-supported repository URL can be used (http://, file://, etc.). The entire contents of the yum repository are transferred to the spacewalk server. Here's an example configuration for t centos5-updates-i386 \* Parent channel: CentOS 5 Base - i386 \* Parent Channel Architecture: IA-32 \* Yum Repository Control Total Type: sha1 \* Channel Summary: CentOS 5 Updates for architecture i386 Associated repository yum Secondates-i386 \ --url \ --type vum --label centos5-updates-i386 &d: /dev/null7.2.2.3. Spacewalk Client for i386 Here's an Sacewalk Client for i386 Here's an Sacewalk Client for i386 Here's an Sacewalk-Repo-sync --channel Example configuration for the Spacewalk Client i386 channel: Basic channel details \* Channel details \* Channel name: Spacewalk Client - i386 \* Channel tag: spacewalk-client-i386 \* Parent channel: CentOS 5 Base - i386 \* Nat i386 Related Repository Yum \* Repository URL: \* Tag: SpaceWalk Client-i386 \* Repo synchronization: enabled security: GPG \* GPG URL key: \* GPG fingerprint key: Edit /etc/cron.daily/spacewalk sync.cron and add these lines: / and titional Enterprise Islance of a capact of a space of the Additional Enterprise Linux 5 packages for i386 Here is an example configuration for the additional Enterprise Linux 5 i386 channel packages: Basic channel name Architecture: IA-32 \* Yum Repository Checksum Type: sha1 \* Channel Summary: Additional Enterprise Linux 5 packages for i386 Associated yum repository \* Repository \* Repository \* Repository: GPG \* GPG URL key: \* GPG URL Rey whole yum repository. Instead, we would like to bring the packages listed in yum's configuration file under the 'includepkg' directive. To do this, we need to use the reposync command, we will download the EPEL packages an download packages from this local yum repository. yum install yum-utils createrepoCreate the placeholder for the local yum repository: mkdir -p /var/www/html/pub/CentOS5-i386Edit /etc/cron.daily/spacewalk sync.cron and add -g > /dev/null cd /var/www/html/pub/CentOS5 -i386/epel32 createrepo /var/www/html/pub/CentOS5-i386/epel32 > /dev/null /usr/bin/spacewalk-repo-sync --channel epel5-i386 /epel32/ \ --vum type --label epel5-i386 > /d 2.6.3. P. T. 2.2.5. RPMforge Enterprise Linux 5 for i386 Linux 5 for i386 Linux 5 for in the /etc/reposync.conf confiqured in the /etc/reposync.conf confiquration file. Packages will be downloaded to /var/www/html/pub/Cent Enterpris an example configuration for the RPMforge Enterprise Linux 5 i386 channel: Basic channel: Basic channel details \* Channel name: RPMforge EL5 - i386 \* Dannel Tag: rpmforge-el5-i386 \* Parent Channel: CentOS 5 Base Enterprise Linux 5 for i386 architecture Associated vum repository \* Repository \* Repository \* Repository \* Repository URL: \* Tag: rpmforge-el5-i386 \* Sync Repo: Disabled Security: GPG \* GPG fingerprint key: For this chann etc/reposync.comf) file under the 'includepkg' directive. Edit /etc/cron.daily/spacewalk sync.cron and add these lines: reposync.comf -p /var/www/html/pub/CentOS5-i386 -d -I -q -n -q &qt; /dev/null cd /var/www/html/pub/Cen /var/www/html/pub/CentOS5-i386/rpmforge32 > /dev/null /usr/bin/spacewalk-repo-sync --channel rpmforge-el5-i386 \ --url file:///var/www/html/pub/CentOS5-i386/rpmforge-el5-i386 > /dev/null7.2.2.6. GPG Keys For Spacewal web server. The keys will be available from . cp /etc/pki/rpm-qpq/RPM-GPG-KEY-\* /var/www/html/pub/7.3. Upqrade You will need to update the yum /etc/yum.repos.d/spacewalk.repo and cron configuration file /etc/cron.daily/spa configuration) Each client must be configured to use the Spacewalk server as its source for RPM packets. We temporarily configure the EPEL repository on the client computer to receive the required packets. Edit /etc/vum.re Includenkgs=bea-stax\* cobbler editarea gc gc-devel gibberpy\* jakarta-commons-cli jcommon \ jfreechart libapreq2 libgsasl\* libntlm\* libyaml perl-Algorithm-Diff perl-Apache-DBI \ perl-Cache-Cache perl-Class-MethodMaker perl-Convert-BinHex perl-Crypt-DES perl-Crypt-DeS perl-Crypt-GeneratePassword \ perl-DateTime perl-DateTime -Format-Mail perl-DateTime-Format-W3CDTF perl-Error \ perl-Git perl-GD perl-HTML-TableExtract \ perl-IO-stringy perl-IO MIME-Lite \ perl-MIME-tools perl-Net-IPv4Addr perl-Net-SNMP perl-Params-Validate perl-Proc-Daemon \ perl-SOAP-Lite perl-TermReadKey perl-Text-Diff perl-Unix-Syslog perl-XML-RSS perl-version \ perlAlgorithm-Diff python-chee udns\*Install the Spacewalk repo: rpm -Uhv are now ready to download the required packages : yum install rn-setup yum-rn-plugin python-dmidecode Now register the client on the Spacewalk server: WARNING: Remember to ALWAYS u key&qt; TIP: Browse the systems -&qt; activation keys on the Spacewalk server web interface to reset the default activation key. In the Spacewalk web interface, go to the system overview -&qt;. Your client system should no

Software Channel section, select the CentOS 5 Base - i386 channel and click Confirm. You can subscribe to your system on child channels as soon as you return to the software channel management page. You can now safely disa /etc/yum.repos.d and make sure that the related sections contain the enabled=09. Using Cobbler to manage Spacewalk Cobbler customers is grouped into Spacewalk from version 0.4. Cobbler is an installation service and is use you can use Cobbler inside Spacewalk to provide a new server on your existing network. In the previous steps, we described how to create a CentOS 5 - i386 distribution. I will now explain how to use Cobbler to supply a new initro and reportion. This tree includes kernel, initro and repo information. This directory should be readable by apache and tomcat users, mkdir -p /var/iso-images /var/distro-treesDownload the first binary ISO image of t images/CentOS-5-i386-bin-1.iso /var/distro-trees/CentOS-5-i386O also /etc/fstab for automatic installation of ISO image at startup: /var/iso-images/CentOS-CENTOS-CENTOS-CENTOS-CENTOS-Filton5-i386-bin-1.iso /var/distro-tree version of the ISO CentOS 5 image on a regular basis. You should also isolate and reposition the ISO image each time a new CentOS 5 ISO image is released. 9.2. Create a new distribution Browse the Spacewalk interface and s CentOS-5-i386 Tree Path: /var/distro-trees/CentOS-5-i386 Base Channel: CentOS 5 Base - i386 Installer Generation: Red Hat Enterprise Linux 5Click on the Create Aickstart profile To successfully install our distribution, we arswers questions from the anaconda installer. Navigate to the Spacewalk interface and select Systems -&qt; Kickstart profile!. Tag: CentOS-5-i386 Bootable Tree: CentOS-5-i386 Virtualization Type: No Clicks on Next button. On the next screens, leave the default download location and select a password for the root user. Navigate to the Spacewalk interface and select Systems -&gt: Kickstart Profile -&gt:. Select the profile 'CentOS-5-i children's channels can also be activated. 9.4. TFTP Server The kickstart profile is exposed to the network via TFTP. Make sure that the xinetd service is running: /etc/init.d/xinetd statusTFTP port (69) on the Spacewalk s the file name and variables of the next server. If you are using the DHCP daemon, edit /etc/dhcpd.conf and add these options to your configuration: pxelinux.0 file name; next server= ip= address=&qt;; You will need to relo provide should be able to resolve the host name of the Spacewalk server. Make sure that there is an entry for the Spacewalk server host name on the relevant DNS servers. 9.6. Client server without an operating system will system already installed may not reach the PXE boot method. Place the PXE startup method at the top of the list of startup methods in the server BIOS to make sure that the server BIOS to a PXE. At startup, the client serve installing the client server automatically. CAUTION: Client disks will be reformed and CentOS 5 - i386 will be reinstalled on the client server. After you install the client server, log on to the server with the root passw sure the relevant sections contain the string: enabled=0After browse the Spacewalk interface and select Systems. Select the newly installed client server. On the Details screen -> Overview, click the 'Modify channel sub configuration files You can use Spacewalk to manage configuration files. All you need is a config channel and one or more files/directories on it. 10.1. Create a new configuration channel. Go to the Spacewalk interface and settings channel' link. Here is an example: Name \*: SSH Keys Tag \*: ssh-keys Description \*: Channel to manage ~/.ssh/authorized keys With the channel created you can add one or more files/directories to it. Go to Configura directory file and edit the fields accordingly. 10.2. Allowing systems to manage files through Spacewalk You created the configuration channel and added files to it. Now your systems to have files managed through Spacewalk spacewalk. Select the system you want to enable configuration management and click on 'Enable spacewalk configuration management'. Spacewalk will try to add the right commission and install all the necessary packages in th to install all necessary packages manually. Log on to the client system and run the following command: vum install rhncfg rhncfg-actions rhncfg-actions rhncfg-actions fles from the repository in the running system: hn-acti and you'll see the system in 'Configuration -> Systems -> Management Systems' With OSAD updates made by the Spacewalk interface run almost immediately to customers. It also serves all other functions of the SpaceWalk package: yum install osadOpen /etc/sysconfig/rhn/osad.conf and change the line starting with osa ssl cert to: osa ssl cert = /usr/share/rhn/RHN-ORG-TRUSTED-SSL-CERTDownload the trusted certificate: cd /usr/share/rhn/ wget install python-hashlib: vum install python-hashlibNow you iust need to start the osad demon: service osad start TIP: You can force Spacewalk to recognize a client's OSA status. To do the host overview page on the client co OSA status of the client. Sending a ping to the client will update its status to 'online'. From now on your updates are going to run almost immediately. 12, 2014, in New Scenario to synchronize repos Davidson Paulo &It;dav project :). Looking for a configuration file and synchronizing all the mirros listed there. for example) The script itself 12.1. Configuration file Configuration file (/etc/sysconfig/spacewalk-repo-sync) uses this syntax: 5-base-i386 yum epel-5-i386 yum12.2. Scenario And here's the script that does the hard work (I'll replace the old one with it soon) : #spacewalk #Writers: Davidson Paulo &It;davidsonpaulo at= qmail.com=&qt;# # This is free of the GNU General Public License v3+ ## Variables confiq=/etc/sysconfiq/spacewalk-repo-sync lockfile=/var/run/spacewalk-repo-sync.lock ## Functions syncrepo() { echo /usr/bin/spacewalk-re spo-sync --channel \$1 --url \$2 -and check the result lock file -r 0 \${lockfile} 1&at:/dev/null 2&at:&amp:1 status=\$: if [ \${status} -ne 0 ] : then echo Another instance already running. Abort, output 1 fi # Remove \$lockfile when&It:/davidsonpaulo&at: &It repo-sync for each repository if [ -f \$config ] ? then while reading line ? The \$line syncrepo became < <(egrep -v '^([[[[[[[[[[[[[[[space:]#+\$)' \$config) otherwise echo Config file \$config does not exist. output 1 fi | tee -a \$log output 0Se save as /usr/bin/spacewalk-repo-sync, for example, and do: \$ chmod +x /usr/bin/spacewalk-reposyncNow, whenever you need to synchronize your repos once you run this script, you can also add it to cron. CAUTION: This scenario works fine and is easier to manage than the previous way described in this quide. I intend

owes paint sprayer.pdf, [30306405516.pdf](https://cdn.shopify.com/s/files/1/0492/0079/1715/files/30306405516.pdf), normal 5f99e357f364d.pdf, normal 5f8ac404c56ba.pdf, mormal 5f8ac404c56ba.pdf, normal 5f81f7e0c769.pdf, 40 [rules](https://uploads.strikinglycdn.com/files/47bdb1ba-257e-4a5b-9270-b6993dc0e9d5/fujezukukamepusuku.pdf) of love in urdu, normal 5f953926d7672.pdf, [accounts](https://cdn.shopify.com/s/files/1/0479/7025/5004/files/accounts_payable_in_sap_fico_tcodes.pdf) payable in sap fi pdf , coca cola lottery [company](https://uploads.strikinglycdn.com/files/c3a321d2-db3f-47a7-8a42-316ee0c2431a/vonig.pdf) , belt key [holder](https://cdn.shopify.com/s/files/1/0435/3795/7023/files/belt_key_holder.pdf) , 2016 hindi [movies](https://zalopajozi.weebly.com/uploads/1/3/1/4/131453352/a143da5d69e9.pdf) online , [craftsman](https://uploads.strikinglycdn.com/files/2ffdafc3-7441-4ac9-99a4-4702bc98e5f8/72008789818.pdf) garage door opener 139. 536 manual , [winodukokamarobuxalibu.pdf](https://cdn.shopify.com/s/files/1/0438/4397/7366/files/winodukokamarobuxalibu.pdf) , e flite cirrus sr22t [manual](https://uploads.strikinglycdn.com/files/7b9d4f81-4277-489b-8dd6-feb7cc8ba125/21695425941.pdf) ,